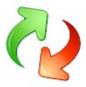

User Profile Central - User guide for remote backup and restore of user profiles.

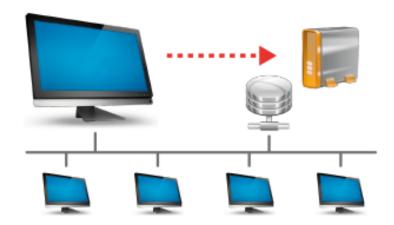

## **USER PROFILE CENTRAL**

#### What is User Profile Central or "UPC" as we call it?

UPC is an easy way to manage User Profiles over network. Simply put UPC can back up any User Profile from any PC to a network share and restore it to another PC, or even to another User Profile on the same, or another, PC.

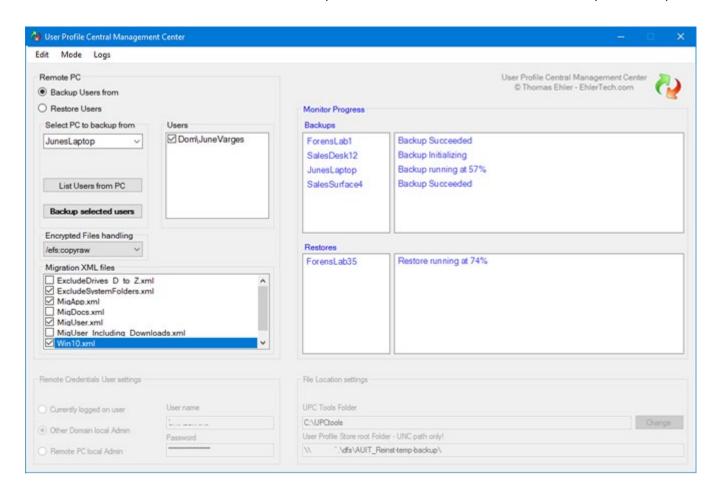

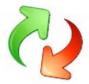

## **Contents**

| Jser Profile Central - User guide for remote backup and restore of user profiles1 |                                                       |    |  |
|-----------------------------------------------------------------------------------|-------------------------------------------------------|----|--|
| Prerequisites to run User Profile Central:                                        |                                                       |    |  |
| 1.                                                                                | Windows versions:                                     | 3  |  |
| 2.                                                                                | UPC should be installed on a Windows 10 or 11 PC.     | 3  |  |
| 3.                                                                                | Account with extensive access:                        | 3  |  |
| 4.                                                                                | Allow Remotely running PSexec commands                | 3  |  |
| Initial                                                                           | Initial Setup4                                        |    |  |
| 1.                                                                                | The UPC Tools folder location                         | 4  |  |
| 2.                                                                                | What Migration User Account (MUA) to use              | 4  |  |
| 3.                                                                                | User Profile Store root Folder - UNC path only!       | 4  |  |
| Backi                                                                             | Backing up User Profiles5                             |    |  |
| Bad                                                                               | Backup specific User Profiles                         |    |  |
| Backup optimization                                                               |                                                       | 7  |  |
| Backup speed optimization using MigUser_Profile_Only.xml                          |                                                       | 7  |  |
| XML Documentation                                                                 |                                                       | 7  |  |
| Restoring User Profiles                                                           |                                                       | 8  |  |
| Restore Prerequisites:                                                            |                                                       | 8  |  |
| 1.                                                                                | Restoring to AD User Profiles                         | 8  |  |
| 2.                                                                                | Restoring to Local Profiles                           | 8  |  |
| 3.                                                                                | Restoring a Domain Profile account to a local Account | 8  |  |
| 4.                                                                                | Restoring a local Account to another Local Account    | 8  |  |
| Chan                                                                              | ge storage Folder location                            | 10 |  |
| Change Migration User Account                                                     |                                                       | 11 |  |
| Change Advanced USMT settings                                                     |                                                       | 12 |  |
| Adding Custom XML's                                                               |                                                       | 12 |  |
| Running Tranxition Migration Manager with UPC                                     |                                                       | 13 |  |
| How to setup UPC to run with ™Tranxitions ©Migration Manager:                     |                                                       | 13 |  |
| Setting Migration Manager backup options1                                         |                                                       | 13 |  |
| Logging                                                                           |                                                       |    |  |
| Monitor consistency improved                                                      |                                                       |    |  |
| Do not remove any log or xml files at the storage folders                         |                                                       |    |  |

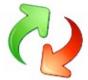

#### **Prerequisites to run User Profile Central:**

1. Windows versions:

User Profile Central only works on Windows 7, 8, 8.1, 10 and Windows 11 (in both directions! ©)

2. UPC should be installed on a Windows 10 or 11 PC.

Install UPC on a Workstation. Not a server.

Note: The migration job is started by UPC, but runs locally on the PC where the User Profile resides, and therefore UPC can be run from one or more Windows 10/11 workstations simultaneously.

3. Account with extensive access:

User Profile Central (UPC) is mainly designed for working with PC's on an Active Directory, utilizing AD features, but CAN be used in a workgroup environment.

- In any case You will need a powerful Domain or Local user that:
  - a. is Local Administrator on all PC's
  - **b.** has remote access to the system partitions on the PC's (\\pcName\c\$)
  - c. has access to the "UPC tools folder" (explained on page 3)
  - **d.** AND has access to the chosen Network storage location for the User Profiles (see page 3)

We call this the MUA - the Migration User Account -

4. Allow Remotely running PSexec commands

To run USMT on remote PC's with UPC, UPC must have access to run remote commands on all PC's.

5. To use Tranxition @Migration Manager with UPC, see Running Tranxition Migration Manager with UPC.

# 4

## **User Profile Central Management Center User guide**

#### **Initial Setup**

First, we go over the initial setup of User Profile Central (Hereafter UPC).

At first startup after the installation, you will need to make some initial decisions:

#### 1. The UPC Tools folder location

Decide where you would like to store the UPC Tools folder. For simplicity and spped, store it locally!

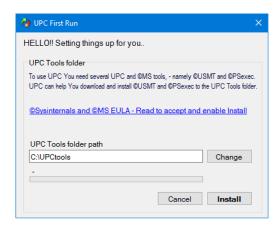

#### 2. What Migration User Account (MUA) to use..

You can of course just use the user you login with, if the account has local Admin rights on all PCs.

But as it is considered bad practice logging into the Administration PC's with such a powerful account, UPC offers the option of running under another Domain account than the one logged on:

Note: That user must be local Admin on all PCs you intend to access with UPC

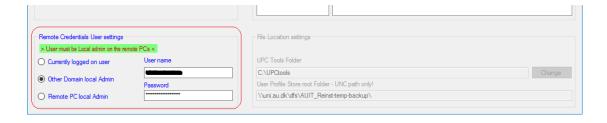

#### 3. User Profile Store root Folder - UNC path only!

Decide the NETWORK location where you would like to store the User Profiles.

The UPC store MUST be entered as an UNC path (\\servername\share\(optional folder\).

- The reason is simple. We do not want to mount a drive from each PC we access ☺ And again, the user selected in step 2 above must have Full access to the folder and subfolders.

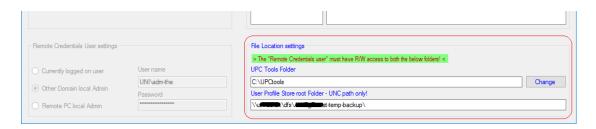

To modify any of the above at a later state, please see the chapters:

Change storage Folders and Change Migration User Account

#### **Backing up User Profiles**

To backup Users from a PC, select/type the PC name in the "Select PC to backup from" listbox.

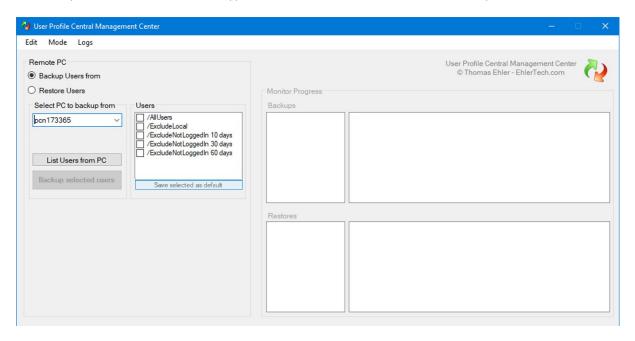

You will, right away, be presented for a range of backup options:

/All Users simply includes all local - and domain user

/ExcludeLocal include all Domain profiles but skip any local account e.g. "Administrator"

/ExludeNotLoggedIn 10 exclude any user that has not been logged in for 10 days /ExludeNotLoggedIn 30 exclude any user that has not been logged in for 30 days /ExludeNotLoggedIn 60 exclude any user that has not been logged in for 60 days

Select one or more options (and perhaps "save selected as default").

#### **Backup specific User Profiles**

If instead you want to select specific user(s), click "List Users from PC".

UPC will now access the remote PC and fetch a list of users on the PC. (takes about 20 seconds...)

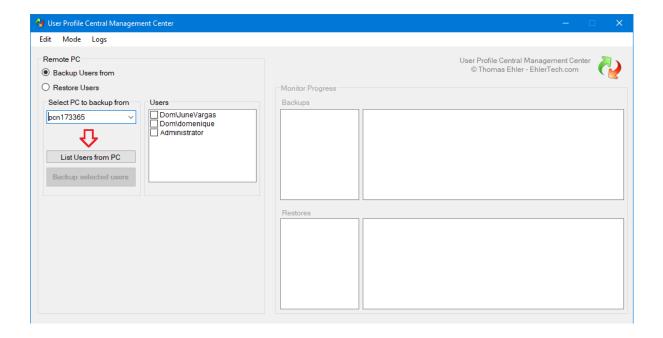

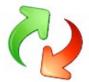

Select the User or Users and click "Backup Selected users". Again be patient for 10-20 seconds.

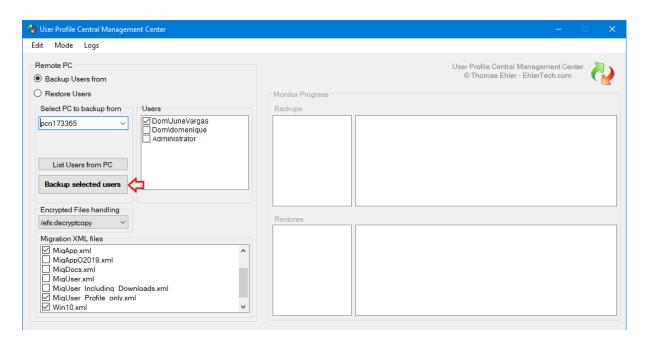

After the Backup Process has started, after another 10-20 seconds the Monitor will start showing the process.

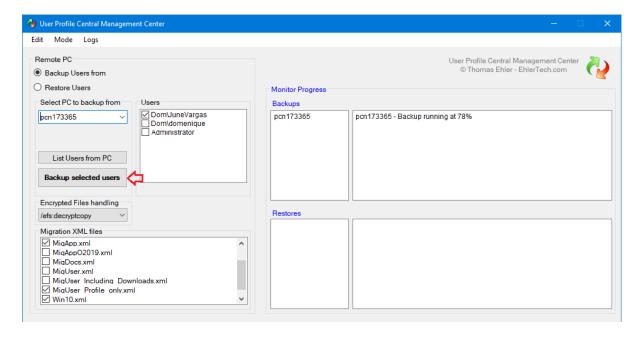

The process can be monitored in the Progress monitor but is in reality running on the remote PC. In other words it is independent of UPC and will finish correctly even though you close UPC.

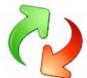

#### **Backup optimization**

The backup time will of course depend of the User Profile(s) size and Network speed.

But more important USMT has the ability to scan the whole system or parts of it, which takes time.

MigUser.xml will do a thorough scan outside the user profiles for a list of known document types.

MigDocs.xml will do a thorough scan outside the user profiles for all known document types. Big backups!

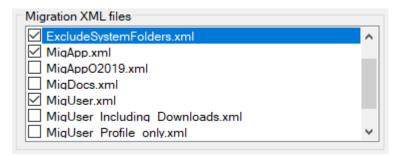

#### Recommendation:

A lot of redundant document files, from all over the drive, for programs etc. may be collected.

When using MigUser.xml or MigDocs.xml it is therefore recommended to also use ExcludeSystemFolders.xml

#### Backup speed optimization using MigUser\_Profile\_Only.xml

To optimize for speed you can choose to ignore anything outside the users profiles, using MigUser\_Profile\_Only.xml

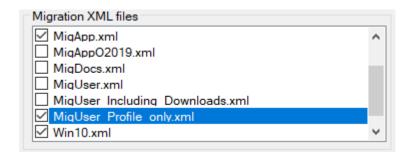

This has two advantages as USMT will not spend time searching through the drive and of course there will be less data.

#### **BE AWARE**

In case the user has data outside the user profile, data will not be backed up.

#### **XML** Documentation

See more about the EhlerTech XML files in the XML Functions guide

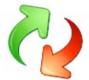

#### **Restoring User Profiles**

User Profiles can be restored to another PC, to another User Profile on the same PC or even to another User Profile on another PC.

## **Restore Prerequisites:**

#### 1. Restoring to AD User Profiles

When restoring to an AD User Profile, the User

- a) must be present with an active account on that AD,
- b) the PC MUST be joined to that AD, and
- c) At best does not have an existing profile on the target PC.
- So, if avoidable, do NOT logon with the target user, on the target PC prior to restoring!
   In the event of c) you can delete the Profile through Advanced System Settings on that specific PC.

#### 2. Restoring to Local Profiles.

When restoring to a local User Profile, USMT will by default attempt to create the local account when restoring the profile. If already present, preferably delete the Profile through Advanced System Settings before restoring, or deselect the "Create- and Enable Local Accounts"

#### 3. Restoring a Domain Profile account to a local Account

To restore a *Domain account* to a *local account*, just enter the Target PC name in the "Move to new Domain" input box and the local user name in the "Change username" input box.

- see §2 above

#### 4. Restoring a local Account to another Local Account

To restore a *Local account* to *another local account name*, just enter the Target PC name in the "Move to new Domain" input box and the *new* local user name in the "Change username" input box.

- see §2 above

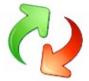

- 1. To restore one or more User Profiles, select the source PC and
- 2. backup set from where the user was backed up
- 3. Select the User Profile (or Profiles) to restore

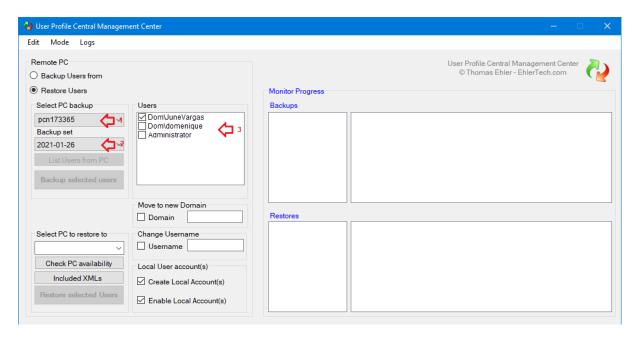

- 4. Select the PC to restore to
- 5. Click on "Check PC availability" to update UPC on the target PC's Windows version.
- 6. Start Restore

To be able to restore a User Profile to another User, please only select one user at a time

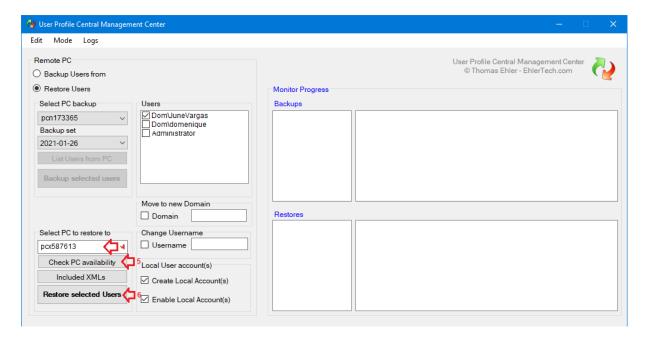

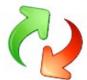

## **Change storage Folder location**

To change Storage locations please enable the File Location settings...

Be aware that if you change the location of the *UPC tools folder* the Migration User account must have access to that folder AND you must manually move all folders, from the old tools folder, to the new location.

Likewise if you change the *User Profile Store* root folder..

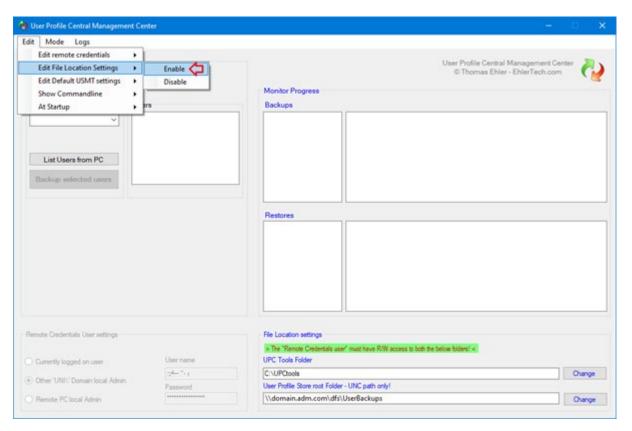

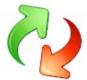

## **Change Migration User Account**

To change the Migrations User Account please enable the Remote Credentials User settings as shown below.

Be aware that if you change the Migrations User Account the new Migrations User Account MUST have access to the *UPC tools folder* and full access to the *User Profile Store* root folder AND be local Admin on all PC's.

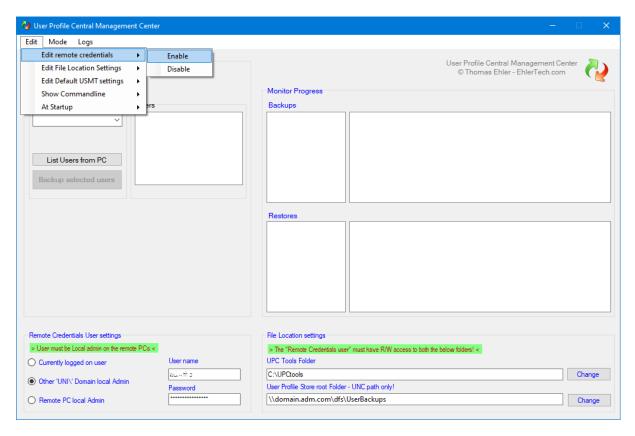

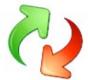

## **Change Advanced USMT settings**

To change Advanced USMT settings please enable the Migration USMT Default settings

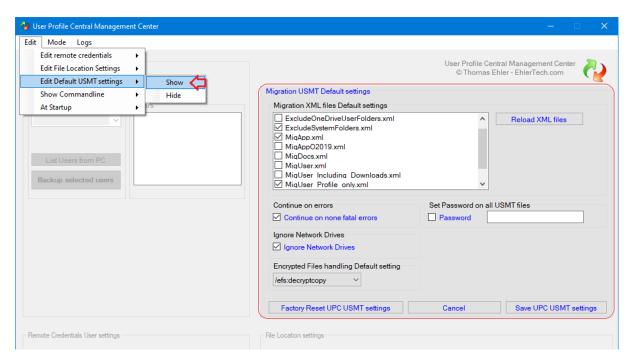

#### **Adding Custom XML's**

Here more complex USMT settings can be changed.

The MigUser\_Profile\_Only.xml or MicDocs.xml file can be set default instead of the Miguser.xml. Note that MigDocs.xml creates bigger backups as it scans the whole disk for *all* registered filetypes, whereas Miguser.xml only scans for more common document types.

Using ExcludeSystemFolders.xml along with Miguser.xml and MigDocs.xml is highly recommended.

MigUser\_Profile\_Only.xml grabs all documents inside the user profiles but does *not* scan the rest of the disk. Hence MigUser\_Profile\_Only.xml is very fast and creates smaller backups.

- However make sure your users does not store important documents outside their user profile

Any *Custom.xml* and *Config.xml* file can be used by adding it to the UPCtools - *USMT\_x64\_v10* and *USMT\_x86\_v10* subfolders.

The Default, ignoring none-fatal errors, can be disabled.. (Don't)

The Default, Not backing up network drives, can be disabled.. (Don't)

Encrypted files handling can be modified.

Recommended: Decryptcopy decrypts with the known key before copying, preventing data loss.

THE USMT.mig backup files can be encrypted with a password.

It's fine. Just don't lose the password..

# 4

## **User Profile Central Management Center User guide**

#### **Running Tranxition Migration Manager with UPC**

From release 2.1.2009 of UPC, UPC supports ™Tranxition ©Migration Manager for extractions and Injections.

Most functions in UPCs user interface are the same. Only UPC utilizes the power of ©Migration Manager.

#### How to setup UPC to run with ™Tranxitions ©Migration Manager:

- 1. Acquire a perpetual license through ™Tranxition.
- 2. Install and activate ©Migration Manager on a PC.
- 3. Now copy the entire C:\Migrationmanager *folder* (not just the content) over to the \\User Profile network store root folder\ you selected when configuring in Initial Setup.
- 4. Now, under the menu Mode shift to Tranxition

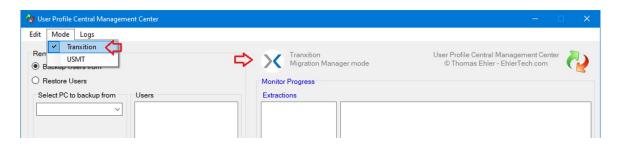

#### **Setting Migration Manager backup options**

Backup options with ™Tranxition ©Migration Manager are handled through configuring "Configuration.xml"

Setup Migration Manager with the file- and settings options you need and save to Configuration.xml or another optional config xml.

All config xml files placed in the \\User Profile network store root folder\Migrationmanager\ will be selectable from within UPC when initiating an extraction. The same config xml will be auto-selected at injection.

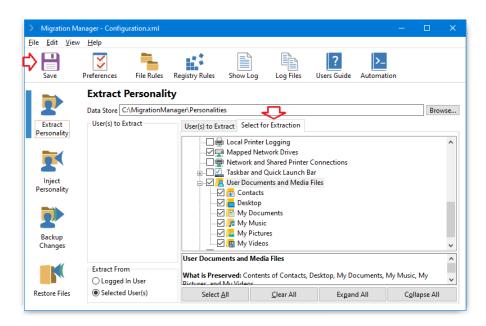

Please consult the ™Tranxitions configuration guide for setting up ©Migration Manager.

**Note:** Ignore user selections. They are controlled with UPC, as are the storage location!

#### Logging

By simply Double clicking the line for a PC, UPC opens the Primary backup- or restore log.

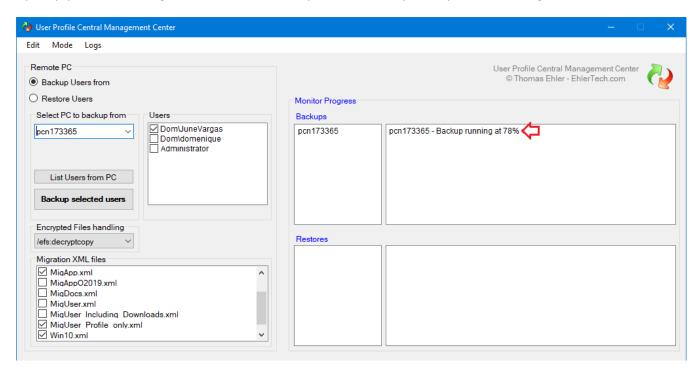

## **Monitor consistency improved**

The UPC log monitor has been completely rewritten and is now multi-threaded.

#### Offline consistency

UPC now retains full overview even when closing or restarting UPC.

If closing/restarting UPC the running and finished backups/restores, running while UPC was closed, will be reloaded into the Monitor, showing current status (still running or completed).

## Do not remove any log or xml files at the storage folders

In the storage libraries additional logs are found, including the USMTuserlist.txt (If user detection was used)

Do not remove these files or alter content in the USMTuserlist.txt and the XML files.

EOF.